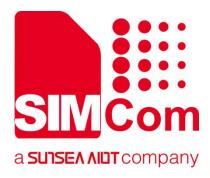

# SIM8200 Series\_ HTTP(S)\_Application Note

**5G Module** 

### SIMCom Wireless Solutions Limited

Building B, SIM Technology Building, No.633, Jinzhong Road Changning District, Shanghai P.R. China Tel: 86-21-31575100 support@simcom.com www.simcom.com

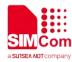

| Document Title:: | SIM8200 Series_HTTP(S)_Application Note |
|------------------|-----------------------------------------|
| Version:         | 1.00                                    |
| Date:            | 2020.8.17                               |
| Status:          | Released                                |

### **GENERAL NOTES**

SIMCOM OFFERS THIS INFORMATION AS A SERVICE TO ITS CUSTOMERS, TO SUPPORT APPLICATION AND ENGINEERING EFFORTS THAT USE THE PRODUCTS DESIGNED BY SIMCOM. THE INFORMATION PROVIDED IS BASED UPON REQUIREMENTS SPECIFICALLY PROVIDED TO SIMCOM BY THE CUSTOMERS. SIMCOM HAS NOT UNDERTAKEN ANY INDEPENDENT SEARCH FOR ADDITIONAL RELEVANT INFORMATION, INCLUDING ANY INFORMATION THAT MAY BE IN THE CUSTOMER'S POSSESSION. FURTHERMORE, SYSTEM VALIDATION OF THIS PRODUCT DESIGNED BY SIMCOM WITHIN A LARGER ELECTRONIC SYSTEM REMAINS THE RESPONSIBILITY OF THE CUSTOMER OR THE CUSTOMER'S SYSTEM INTEGRATOR. ALL SPECIFICATIONS SUPPLIED HEREIN ARE SUBJECT TO CHANGE.

### COPYRIGHT

THIS DOCUMENT CONTAINS PROPRIETARY TECHNICAL INFORMATION WHICH IS THE PROPERTY OF SIMCOM WIRELESS SOLUTIONS LIMITED COPYING, TO OTHERS AND USING THIS DOCUMENT, ARE FORBIDDEN WITHOUT EXPRESS AUTHORITY BY SIMCOM. OFFENDERS ARE LIABLE TO THE PAYMENT OF INDEMNIFICATIONS. ALL RIGHTS RESERVED BY SIMCOM IN THE PROPRIETARY TECHNICAL INFORMATION , INCLUDING BUT NOT LIMITED TO REGISTRATION GRANTING OF A PATENT, A UTILITY MODEL OR DESIGN. ALL SPECIFICATION SUPPLIED HEREIN ARE SUBJECT TO CHANGE WITHOUT NOTICE AT ANY TIME.

### SIMCom Wireless Solutions Limited

Building B, SIM Technology Building, No.633 Jinzhong Road, Changning District, Shanghai P.R. China Tel: +86 21 31575100 Email: <u>simcom@simcom.com</u>

### For more information, please visit:

https://www.simcom.com/download/list-863-en.html

For technical support, or to report documentation errors, please visit:

https://www.simcom.com/ask/ or email to: support@simcom.com

Copyright © 2020 SIMCom Wireless Solutions Limited All Rights Reserved.

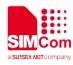

# **About Document**

## **Version History**

| Date      | Owner        | What is new   |
|-----------|--------------|---------------|
| 2020.8.17 | Xianxiang Ma | First Release |
|           |              |               |
|           |              |               |
|           |              |               |

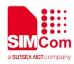

# Contents

| Ał |                      | on History                                                               |    |
|----|----------------------|--------------------------------------------------------------------------|----|
| Co | ontent               | S                                                                        | 4  |
| 1  | Intro                | oduction                                                                 | 5  |
|    | 1.1                  | Purpose of the document                                                  | 5  |
|    | 1.2                  | Related documents                                                        | 5  |
|    | 1.3                  | Conventions and abbreviations                                            | 5  |
| 2  | нт                   | TP Introduction                                                          | 6  |
|    | 2.1                  | Characteristic                                                           | 6  |
|    | 2.2                  | Request Method                                                           | 6  |
| 3  |                      | Commands for HTTP(S)                                                     |    |
| 4  | Bearer Configuration |                                                                          | 9  |
|    | 4.1 F                | DN Auto-activation                                                       | 9  |
| 5  | нтт                  | P(S) Samples                                                             | 10 |
|    | 5.1                  | HTTP Function                                                            | 10 |
|    |                      | 5.1.1 HTTP GET                                                           |    |
|    | !                    | 5.1.2 Send HTTP POST Request                                             |    |
|    | !                    | 5.1.3 Send HTTP HEAD Request                                             |    |
|    | 5.2                  | Access to HTTPS server                                                   | 13 |
|    | ļ                    | 5.2.1 Send HTTPS GET Request                                             | 13 |
|    | ļ                    | 5.2.2 Send HTTPS POST Request                                            | 14 |
|    |                      | 5.2.3 Send HTTPS HEAD Request                                            | 16 |
|    |                      | 5.2.4 POSTFILE to HTTPS server and read HTTPS response content to a file | 17 |

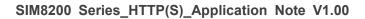

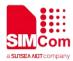

# **1** Introduction

# 1.1 Purpose of the document

Based on module AT command manual, this document will introduce HTTP(S) application process. Developers could understand and develop application quickly and efficiently based on this document.

### 1.2 Related documents

[1] SIM8200 Series\_AT Command Manual

### 1.3 Conventions and abbreviations

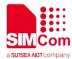

# 2 HTTP Introduction

HTTP (HyperText Transfer Protocol) is an application layer protocol. When you browse a web page, the browser and the web server will send and receive data on the Internet through the HTTP protocol. HTTP is a stateless protocol based on request and response patterns. That is what we usually call Request/Response.

### 2.1 Characteristic

### Support client/server mode;

#### ♦ Simple and fast

When a client requests a service from a server, it only needs to pass the request method and path. Because the HTTP protocol is simple, the program size of the HTTP server is small, and the communication speed is fast.

### ♦ Flexible

HTTP allows the transfer of any type of data object. The type being transferred is marked by Content-Type;

#### $\diamond$ No connection

No connection means limiting the processing of only one request per link. After the server processes the client's request and receives the customer's response, the server disconnects the link. This way, the transmission time can be saved.

### ♦ Stateless

The HTTP protocol is a stateless protocol. Stateless means that the protocol has no memory for transaction processing. A lack of state means that if subsequent processing requires the previous information, it must be retransmitted, which may result in an increase in the amount of data transferred per connection. On the other hand, it responds faster when the server does not need previous information.

### 2.2 Request Method

According to the HTTP standard, HTTP requests can use a variety of request methods.

HTTP 1.0 defines three request methods: the GET, POST, and HEAD methods.

HTTP1.1 adds six new request methods: OPTIONS, PUT, PATCH, DELETE, TRACE, and CONNECT methods.

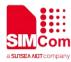

| No | Method  | Description                                                                                                    |
|----|---------|----------------------------------------------------------------------------------------------------|
| 1  | GET     | Make a request to a specific resource.                                                                                                    |
| 2  | HEAD    | Ask the server for a response that is consistent with the GET request, except<br>that the response body will not be returned. This method can obtain the meta<br>information contained in the response message header without having to<br>transmit the entire response content. |
| 3  | POST    | Submit data to a specified resource for processing requests (such as submitting a form or uploading a file). The data is included in the request body. POST requests may result in the creation of new resources and/or modifications to existing resources.                     |
| 4  | PUT     | Uploads its latest content to a specified resource location.                                                                                                    |
| 5  | DELETE  | Requests the server to delete the resource identified by the Request-URI.                                                                                                    |
| 6  | CONNECT | H The HTTP/1.1 protocol is reserved for proxy servers that can connect connections to pipes.                                                                                                    |
| 7  | OPTIONS | Returns the HTTP request method supported by the server for a particular resource. You can also test the functionality of the server by sending a '*' request to the web server.                                                                                                 |
| 8  | TRACE   | Echoes requests received by the server, primarily for testing or diagnostics.                                                                                                    |
| 9  | PATCH   | It is a supplement to the PUT method for local updating of known resources.                                                                                                    |
|    |         | 600                                                                                                    |

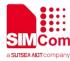

# **3 AT Commands for HTTP(S)**

| Command         | Description                                                                           |
|-----------------|---------------------------------------------------------------------------------------|
| AT+CSSLCFG      | Analysis SSL Configure                                                                |
| AT+HTTPPARA     | Set HTTP(S) Parameter                                                                 |
| AT+HTTPINIT     | start HTTP(S) service                                                                 |
| AT+HTTPACTION   | HTTP Method Action                                                                    |
| AT+HTTPHEAD     | Read the HTTP Header Information of Server Response                                   |
| AT+HTTPREAD     | Read the response Information of Server Response                                      |
| AT+HTTPDATA     | You can use AT+HTTPDATA to input data to post when you send a HTTP/HTTPS POST request |
| AT+HTTPPOSTFILE | send HTTP request in a file via AT+HTTPPOSTFILE command                               |
| AT+HTTPREADFILE | Receive HTTP Response Content to a file                                               |
| AT+HTTPTERM     | stop HTTP service.                                                                    |

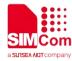

# 4 Bearer Configuration

Usually module will register PS service automatically.

### 4.1 PDN Auto-activation

| <pre>// Example of PDP Auto-activation. AT+CPIN? +CPIN: READY</pre>         | // Check SIM card status                                              |
|-----------------------------------------------------------------------------|-----------------------------------------------------------------------|
| OK<br>AT+CSQ<br>+CSQ: 27,99                                                 | // Check RF signal                                                    |
| OK<br>AT+CGREG?<br>+CGREG: 0,1                                              | // Check PS service                                                   |
| OK<br>AT+COPS?<br>+COPS: 0,0,"CHN-CT",7                                     | //Query Network information, operator and network mode 7, LTE network |
| OK<br>AT+CGACT=0,1<br>OK                                                    | // Activating network bearing                                         |
| AT+CGACT?<br>+CGACT: 0,1<br>+CGACT: 1,0<br>+CGACT: 2,0<br>+CGACT: 3,0<br>OK |                                                                       |

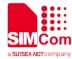

# 5 HTTP(S) Samples

### **5.1 HTTP Function**

### 5.1.1 HTTP GET

| // Following commands shows how to send a H<br>HTTP response.                                                                                                    | TTP GET request to server, and how to read                                                            |
|----------------------------------------------------------------------------------------------------|----------------------------------------------------------------------------------------------------|
| AT+HTTPINIT<br>OK                                                                                                    | // start HTTP service, activate PDP context                                                           |
| AT+HTTPPARA="URL","http://opinion.people.<br>com.cn/GB/n1/2018/0815/c1003-30228758.htm<br>I"<br>OK                                                                                                    | <pre>// set the URL which will be accessed, for HTTP,<br/>the request URL begins with "HTTP://"</pre> |
| AT+HTTPACTION=0<br>OK                                                                                                    | // send HTTP GET request                                                                              |
| +HTTPACTION: 0,200,22505                                                                                                    | <pre>// 22505 is the length of HTTP response information</pre>                                        |
| AT+HTTPHEAD<br>+HTTPHEAD: DATA,387                                                                                                    | // read the HTTP response header                                                                      |
| HTTP/1.1 200 OK<br>Server: nginx<br>Content-Type: text/html<br>Connection: close<br>Date: Thu, 16 Aug 2018 05:13:36 GMT<br>Powered-By-ChinaCache: MISS from<br>06053423gG.15<br>ETag: W/"5b7379f5-57e9"<br>Last-Modified: Wed, 15 Aug 2018 00:55:17<br>GMT<br>Expires: Thu, 16 Aug 2018 05:18:36 GMT<br>Vary: Accept-Encoding<br>X-Cache-Hits: 14 |                                                                                                    |

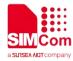

Content-Length: 22505 CC\_CACHE: TCP\_REFRESH\_HIT Accept-Ranges: bytes

OK AT+HTTPREAD=0,16 OK

+HTTPREAD: DATA,16 <!DOCTYPE html P +HTTPREAD: 0 AT+HTTPTERM OK // read 16 bytes form response data //data content: <!DOCTYPE html P

// stop HTTP Service

### 5.1.2 Send HTTP POST Request

// HTTP POST and PUT

#### AT+HTTPINIT

OK AT+HTTPPARA="URL","http://api.efxnow.com/ DEMOWebServices2.8/Service.asmx/Echo?" OK

**AT+HTTPDATA=18,1000** 

DOWNLOAD Message=helloworld OK AT+HTTPACTION=1 OK // start HTTP service, activate PDP context

//set the URL which will be accessed, for HTTP, the request URL begins with "HTTP://"

// send data to post, the length is 18 bytes

// send HTTP POST request
// 30 is the length of HTTP response information

// read the HTTP response header

+HTTPACTION: 1,500,30

### +HTTP\_PEER\_CLOSED

**AT+HTTPHEAD** 

OK +HTTPHEAD: DATA,258 HTTP/1.1 500 Internal Server Error Cache-Control: private Content-Type: text/plain; charset=utf-8 Server: Microsoft-IIS/7.0

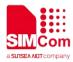

X-AspNet-Version: 2.0.50727 X-Powered-By: ASP.NET Date: Mon, 20 Aug 2018 04:18:58 GMT Connection: close Content-Length: 30

### OK AT+HTTPREAD=0,30 OK

+HTTPREAD: DATA,30 Request format is invalid:

+HTTPREAD: 0 AT+HTTPTERM OK // read the response information of HTTP server, the length to read is 30 bytes

// stop HTTP Service

### 5.1.3 Send HTTP HEAD Request

// HTTP HEAD 示例

### AT+HTTPINIT

ΟΚ

AT+HTTPPARA="URL","http://opinion.people. com.cn/GB/n1/2018/0815/c1003-30228758.html

ΟΚ

```
AT+HTTPACTION=2
OK
```

// start HTTP service, activate PDP context

// set the URL which will be accessed, for HTTP, the request URL begins with "HTTP://"

//send a HEAD request to server to only get header of HTTP response

// 30 is the length of HTTP response information

// send HTTP POST request

+HTTPACTION: 2,200,387

+HTTP\_PEER\_CLOSED

AT+HTTPHEAD OK

+HTTPACTION: 1,500,30

+HTTP\_PEER\_CLOSED

www.simcom.com

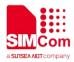

#### **AT+HTTPHEAD**

// read the HTTP response header

OK +HTTPHEAD: DATA,387 HTTP/1.1 200 OK Server: nginx Content-Type: text/html **Connection: close** Vary: Accept-Encoding Powered-By-ChinaCache: MISS from 06053423gG.15 ETag: W/"5b7379f5-57e9" Last-Modified: Wed, 15 Aug 2018 00:55:17 GMT Content-Length: 22505 X-Cache-Hits: 14 Date: Thu, 16 Aug 2018 10:58:00 GMT Expires: Thu, 16 Aug 2018 11:03:00 GMT CC\_CACHE: TCP\_REFRESH\_HIT Accept-Ranges: bytes

ΟΚ

AT+HTTPREAD=0,30 OK

+HTTPREAD: DATA,30 Request format is invalid:

+HTTPREAD: 0 AT+HTTPTERM OK

// stop HTTP Service

### 5.2 Access to HTTPS server

### 5.2.1 Send HTTPS GET Request

//HTTPS GET

#### AT+HTTPINIT OK

//start HTTP service, activate PDP context

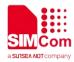

| AT+HTTPPARA="URL","https://ss0.bdstatic.co<br>m/5aV1bjqh_Q23odCf/static/mancard/css/card_<br>min_dee38e45.css"<br>OK |                                              |
|----------------------------------------------------------------------------------------------------|----------------------------------------------|
| AT+HTTPACTION=0<br>OK                                                                                                | // send HTTPS GET request                    |
| +HTTPACTION: 0,200,52060                                                                                             |                                              |
| AT+HTTPHEAD                                                                                                    | // read HTTPS response header                |
| +HTTPHEAD: DATA,390                                                                                                  | //390 is the length of HTTPS response header |
| HTTP/1.1 200 OK                                                                                                    |                                              |
| Server: bfe/1.0.8.13-sslpool-patch<br>Date: Thu, 16 Aug 2018 11:38:08 GMT                                            |                                              |
| Content-Type: text/css                                                                                               |                                              |
| Content-Length: 52060                                                                                                |                                              |
| Connection: close                                                                                                    |                                              |
| ETag: "5a323f72-cb5c"                                                                                                |                                              |
| Last-Modified: Thu, 14 Dec 2017 09:08:02 GMT                                                                         |                                              |
| Expires: Sat, 18 Aug 2018 09:50:53 GMT                                                                               |                                              |
| Age: 2425635<br>Accept-Ranges: bytes                                                                                 |                                              |
| Cache-Control: max-age=2592000                                                                                       |                                              |
| Vary: Accept-Encoding                                                                                                |                                              |
| Ohc-Response-Time: 1 0 0 0 0 0                                                                                       |                                              |
|                                                                                                    |                                              |
| ОК                                                                                                    |                                              |
| AT+HTTPREAD=0,24                                                                                                    |                                              |
| ОК                                                                                                    |                                              |
| +HTTPREAD: DATA,24                                                                                                   |                                              |
| .s-cardsetting{position:                                                                                             |                                              |
| +HTTPREAD: 0                                                                                                    |                                              |
| AT+HTTPTERM                                                                                                    | // stop HTTP Service                         |
| ОК                                                                                                    |                                              |
|                                                                                                    |                                              |

### 5.2.2 Send HTTPS POST Request

### //HTTPS POST

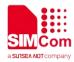

| AT+HTTPPARA="URL","https://pv.csdn.net/csd<br>nbi"                                                                                                    | <pre>// set the URL which will be accessed, for HTTPS,<br/>the request URL begins with "HTTPS://"</pre> |
|----------------------------------------------------------------------------------------------------|----------------------------------------------------------------------------------------------------|
| ОК                                                                                                    |                                                                                                    |
| AT+HTTPINIT<br>OK                                                                                                    | ///start HTTP service, activate PDP context                                                             |
| AT+HTTPDATA=465,1000<br>DOWNLOAD                                                                                                    | // send data to post, the length is 465 bytes                                                           |
| [{"headers":{"component":"enterprise","dataty<br>pe":"track","version":"v1"},"body":"{\"re\":\"ui<br>d=merry1996&ref=https%3A%2F%2Fpassport.c<br>sdn.net%2Faccount%2Fverify%3Bjsessionid%<br>3D7895A57BC64CE8616517F558940FD913.tom<br>cat2&pid=www&mod=&con=&ck=-&curl=https<br>%3A%2F%2Fwww.csdn.net%2F&session_id=1<br>0_1534696351647.160829&tos=12&referrer=htt<br>ps%3A%2F%2Fpassport.csdn.net%2Faccount<br>%2Fverify%3Bjsessionid%3D7895A57BC64CE8<br>616517F558940FD913.tomcat2&user_name=me<br>rry1996&type=pv\"}"}]<br>OK |                                                                                                    |
| AT+HTTPACTION=1                                                                                                    | //send HTTPS post request                                                                               |
| OK                                                                                                    | //2 is the length of HTTPS response information                                                         |
| +HTTPACTION: 1,200,2<br>+HTTP_PEER_CLOSED<br>AT+HTTPHEAD<br>OK<br>+HTTPHEAD: DATA,377<br>HTTP/1.1 200 OK<br>Server: openresty<br>Date: Mon, 20 Aug 2018 03:20:30 GMT<br>Content-Type: application/octet-stream<br>Connection: close<br>Set-Cookie:<br>uuid_tt_dd=10_37481894210-1534735230305-44<br>5993; Expires=Thu, 01 Jan 2025 00:00:00 GMT;                                                                                                    | //read the HTTPS response header                                                                        |
| Path=/; Domain=.csdn.net;<br>Set-Cookie:<br>dc_session_id=10_1534735230305.501284;<br>Expires=Thu, 01 Jan 2025 00:00:00 GMT;                                                                                                    |                                                                                                    |
| Path=/; Domain=.csdn.net;                                                                                                    |                                                                                                    |

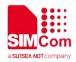

AT+HTTPTERM OK // stop HTTP Service

### 5.2.3 Send HTTPS HEAD Request

| // HTTPS HEAD                                                                                                    |                                                                                         |
|----------------------------------------------------------------------------------------------------|-----------------------------------------------------------------------------------------|
| AT+HTTPINIT<br>OK                                                                                                    | //start HTTP service, activate PDP context                                              |
| AT+HTTPPARA="URL","https://ss0.bdstatic.co<br>m/5aV1bjqh_Q23odCf/static/mancard/css/card<br>_min_dee38e45.css"<br>OK                                                                                                    | //set the URL which will be accessed, for HTTPS, the request URL begins with "HTTPS://" |
| AT+HTTPACTION=2<br>OK                                                                                                    | // send HTTPS HEAD request                                                              |
| +HTTPACTION: 2,200,390                                                                                                    |                                                                                         |
| +HTTP_PEER_CLOSED<br>AT+HTTPHEAD<br>+HTTPHEAD: DATA,390                                                                                                    | // read HTTPS response header                                                           |
| HTTP/1.1 200 OK<br>Server: bfe/1.0.8.13-sslpool-patch<br>Date: Thu, 16 Aug 2018 11:46:22 GMT<br>Content-Type: text/css<br>Content-Length: 52060<br>Connection: close<br>ETag: "5a323f72-cb5c"<br>Last-Modified: Thu, 14 Dec 2017 09:08:02 GMT<br>Expires: Sat, 18 Aug 2018 09:50:53 GMT<br>Age: 2426129<br>Accept-Ranges: bytes<br>Cache-Control: max-age=2592000<br>Vary: Accept-Encoding<br>Ohc-Response-Time: 1 0 0 0 0 0 |                                                                                         |
| OK<br>AT+HTTPTERM<br>OK                                                                                                    | //stop HTTP Service                                                                     |

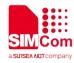

### 5.2.4 POSTFILE to HTTPS server and read HTTPS response content to a file

| // HTTPS POST/PUT                                                                                                    |                                                                 |
|----------------------------------------------------------------------------------------------------|-----------------------------------------------------------------|
| AT+HTTPINIT<br>OK                                                                                                    | /// start HTTP service, activate PDP context                    |
| AT+HTTPPARA="URL","https://www.baidu.co<br>m"<br>OK                                                                                                    | //access server and send file getbaidu.txt to server            |
| AT+HTTPPOSTFILE="getbaidu.txt",1,0<br>OK                                                                                                    | // access server and send file getbaidu.txt to server           |
| +HTTPPOSTFILE: 0,200,14615                                                                                                    |                                                                 |
| +HTTP_PEER_CLOSED<br>AT+HTTPHEAD<br>+HTTPHEAD: DATA,773<br>HTTP/1.1 200 OK<br>Accept-Ranges: bytes<br>Cache-Control: no-cache<br>Connection: Keep-Alive<br>Content-Length: 14615<br>Content-Type: text/html<br>Date: Thu, 13 Sep 2018 05:14:30 GMT<br>Etag: "5b8641dc-3917"<br>Last-Modified: Wed, 29 Aug 2018 06:49:00 GMT<br>P3p: CP=" OTI DSP COR IVA OUR IND COM "<br>Pragma: no-cache<br>Server: BWS/1.1<br>Set-Cookie:<br>BAIDUID=A374BCFD28DFEEAF0BA0C4EEAC<br>77B0B0:FG=1; expires=Thu, 31-Dec-37<br>23:55:55 GMT; max-age=2147483647; path=/;<br>domain=.baidu.com | <pre>// read the HTTP server response header information.</pre> |
| Set-Cookie:<br>BIDUPSID=A374BCFD28DFEEAF0BA0C4EEA<br>C77B0B0; expires=Thu, 31-Dec-37 23:55:55<br>GMT; max-age=2147483647; path=/;<br>domain=.baidu.com                                                                                                    |                                                                 |
| Set-Cookie:         PSTM=1536815670;         expires=Thu,           31-Dec-37         23:55:55         GMT;           max-age=2147483647;         path=/;           domain=.baidu.com                                                                                                    |                                                                 |

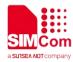

Vary: Accept-Encoding X-Ua-Compatible: IE=Edge,chrome=1

OK AT+HTTPTERM OK

// stop HTTPS Service

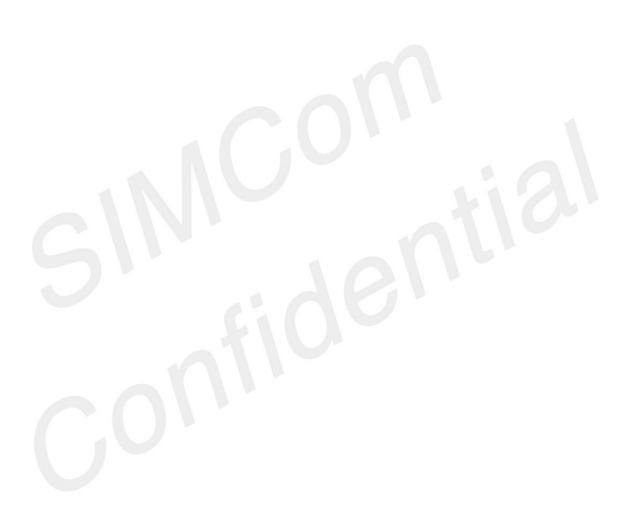